## Switching from DVBT>DVBS>DVBT

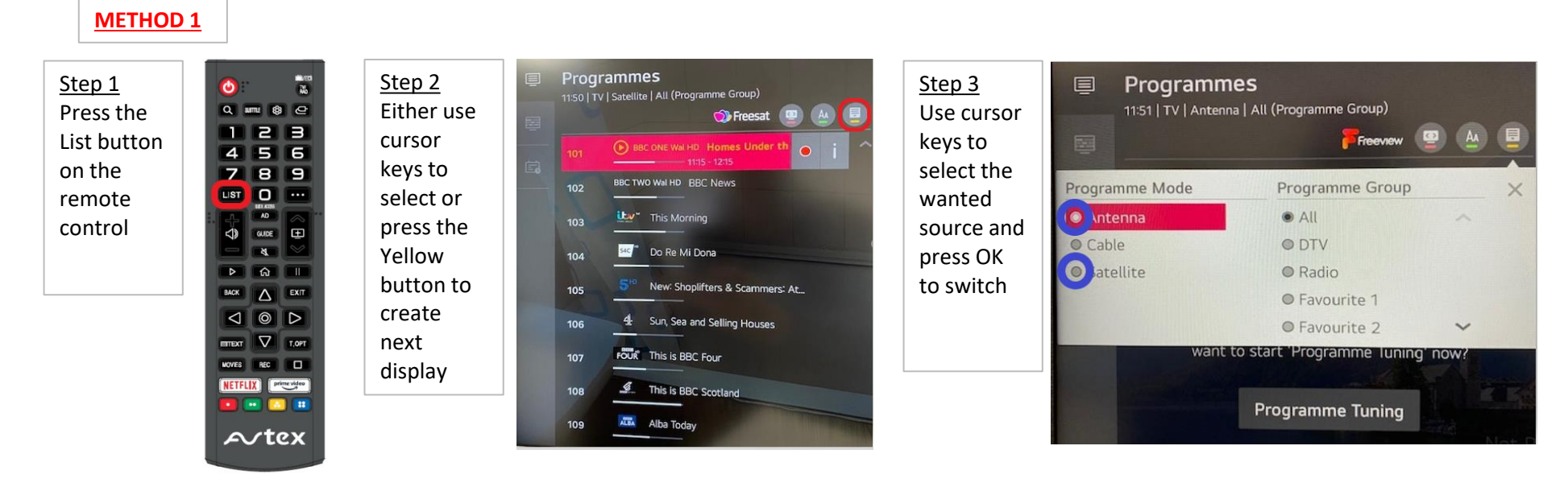

## **METHOD 2**

Step 1 Press the OK (O) button on the remote control to display the programme banner then higlight the left side box and press OK

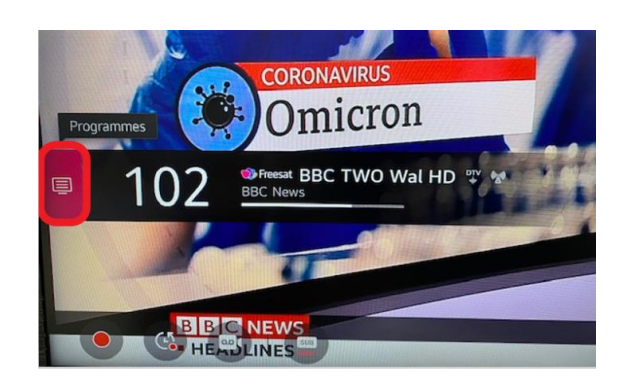

Follow steps 2 and 3 from above